# Virtual Physics Equation-Based Modeling

TUM, December 20, 2022

#### Real-Time Simulation with Dymola

```
equation
  sx0 = cos(frame a.phi)*sx norm + ...
  sy0 = -sin(frame a.phi)*sx norm + ...
 vy = der(frame a.y);
 w roll = der(flange a.phi);
 v long = vx*sx0 + vy*sy0;
 v lat = -vx*sy0 + vy*sx0;
 v slip lat = v lat - 0;
 v slip long = v long - R*w roll;
 v slip = sqrt(v slip long^2 + ...
  -f long*R = flange a.tau;
  frame a.t = 0;
  f = N*. S Func (vAdhesion, vSlide, ...
  f long =f*v slip long/v slip;
  f lat =f*v slip lat/v slip;
  f long = frame a.fx*sx0 + ...
  f lat = -frame a.fx*sy0 + ...
```

Dr. Dirk Zimmer

German Aerospace Center (DLR), Robotics and Mechatronics Centre

#### **Real-Time Simulation**

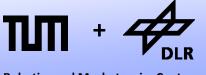

**Robotics and Mechatronics Centre** 

In this lecture, we give an example of modeling a fully functional real-time simulation. This concerns essentially three topics:

- Time-Integration for Real-Time and synchronization.
- Handling of User Input.
- Real-Time 3D Visualization.

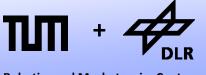

Robotics and Mechatronics Centre

If we want to simulate something in real-time. The numerical ODE-solver is subject to a few severe constraints.

- The solver must compute fast enough
  - → larger stepsizes or simple algorithms
- If the system is interactive, there is a maximum step-size
  - → favors simple algorithm.
  - → fixed step-size methods
- Each single integration step must be fast enough
  - → no solvers with indefinite number of iterations (avoid any non-linearities)
  - $\rightarrow$  no events.
  - → no implicite solvers (will be explained after Christmas)

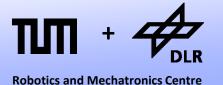

The two-track car model seems to be suited to be simulated in real time.

- Only linear-systems of equations (nonlinear solvers are not required)
- No events
- Limited stiffness.

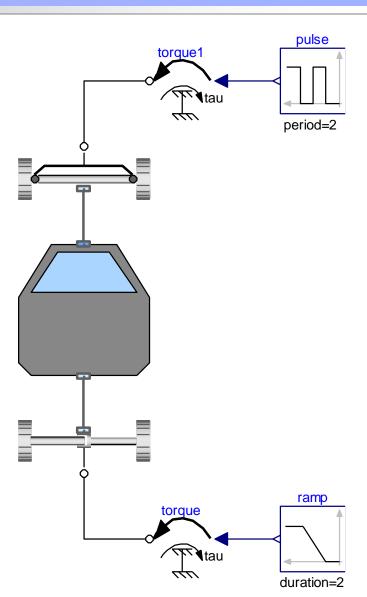

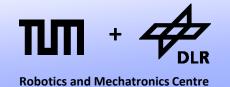

In Dymola, it is very easy to simulate the two-track model in real-time.

| Experiment Setup       |         |               |                  | ? ×             |
|------------------------|---------|---------------|------------------|-----------------|
| General Translation    | Output  | <u>D</u> ebug | <u>C</u> ompiler | <u>R</u> ea ◀ ▶ |
| Experiment —           |         |               |                  |                 |
| Name TwoTrackStatio    | :Load3D |               |                  |                 |
| Simulation interval —— |         |               |                  |                 |
| Start time 0           |         |               |                  |                 |
| Stop time 20           |         |               |                  |                 |
| Output interval —      |         |               |                  |                 |
| C Interval length      | n       |               |                  |                 |
| Number of interval     | s 250   |               |                  |                 |
| Integration —          |         |               |                  |                 |
| Algoritom              | Euler   |               |                  | <u> </u>        |
| Tolerance              | 0.0001  |               |                  |                 |
| Fixed Integrator Step  | 0.001   |               |                  |                 |
|                        |         |               |                  |                 |
|                        |         |               |                  |                 |
|                        |         |               |                  |                 |
|                        |         |               |                  |                 |
|                        |         |               |                  |                 |
|                        |         |               |                  |                 |
|                        |         |               |                  |                 |
|                        |         |               |                  |                 |
|                        | ОК      | Store in      | n model          | Cancel          |

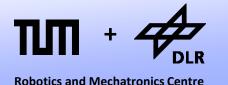

In Dymola it is very easy to simulate the two-track model in real-time.

- We simply use the most simple solver that is available:
   Forward Euler
- We use a fixed step-size of 1ms
- We may reduce the number of output values (since writing to the disc can easily be more time-consuming that the actual simulation...)
- In fact, we are much faster than real-time. We need to artificially slow-down the simulation in order to synchronize with real-time.

#### **Real-Time Synchronization**

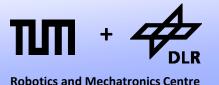

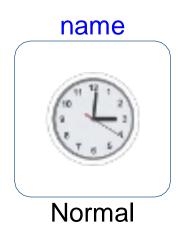

- For real time synchronization, we need a special model.
- This model is contained in the Modelica Device Drivers Library (developed by DLR)
- It slows down the simulation by calling a function that stays in an idle loop.

### **Synchronize Realtime Block**

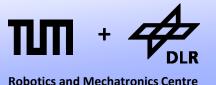

The Synchronize Realtime Block:

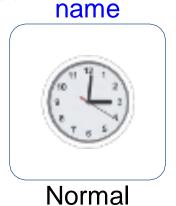

 The block simply calls an Modelica function of the DeviceDrivers Library.

```
block SynchronizeRealtime
  parameter Integer resolution(min = 1);
 parameter ProcessPriority p;
  output Real calculationTime;
  output Real availableTime;
equation
  when (initial()) then
    setProcessPriority(
      if (p == "Idle") then -2
      else if (p == "Below") then -1
      else if (p == "Normal") then 0
      else if (p == "High") then 1
      else if (p == "Realtime") then 2
      else 0);
  end when;
   (calculationTime, availableTime)
   realtimeSynchronize(time, resolution);
end SynchronizeRealtime;
```

### **Synchronize Realtime Function**

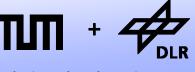

Robotics and Mechatronics Centre

The Synchronize Realtime Block:

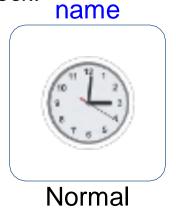

 The block simply calls an Modelica function of the DeviceDrivers Library.

```
function realtimeSynchronize
  input Real simTime;
  input Integer resolution = 1;
  output Real calculationTime;
  output Real availableTime;
  external "C" calculationTime =
OS realtimeSynchronize(simTime, resolution,
availableTime);
annotation(Include = "
#ifndef MDDSYNC
#define MDDSYNC
#include <windows.h>
[...]
double OS realtimeSynchronize (double simTime,
      int resolution, double * availableTime) {
 [...]
 while((getTime(resolution) - startTime)/1000 <= simTime)</pre>
     Sleep(0);
 #endif
end realtimeSynchronize;
```

#### **User Interaction**

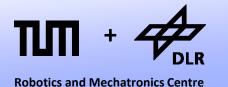

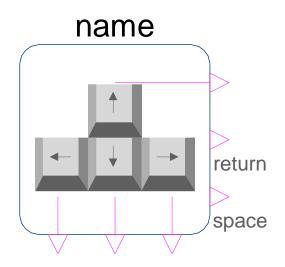

- Also for the user interaction, we need a special input block.
- This block is contained in the Modelica Device Drivers Library (developed by DLR)
- The Boolean output signals indicate when a certain key is pressed down.

### **Keyboard Input Block**

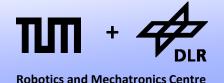

The Keyboard Input Block:

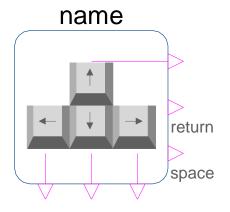

- The block simply calls an Modelica function of the DeviceDrivers Library.
- It simply polls the current state of the keyboard with a given sample rate.

```
block KeyboardInput
  parameter Real sampleT = 0.01
  BooleanOutput keyUp;
  BooleanOutput keyDown;
  BooleanOutput keRight;
  [...]
  Integer KeyCode[10];
  InputDevices.Keyboard keyboard;
equation
  when (sample(0, sampleT)) then
    KevCode = keyboard.getData();
  end when;
  keyUp = (KeyCode[1]==1);
  keyDown = (KeyCode[2] == 1);
  keyRight = (KeyCode[3] == 1);
  [...]
end Frame;
```

### **Keyboard Input Block**

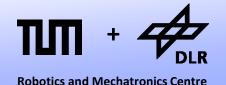

#### The Keyboard Input Block:

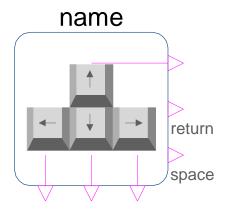

- On the right you see the getData function that is called to poll the keyboard state.
- It calls an external C function.
- The code is contained in the annotation.

```
function getData
  output Integer KeyCode[10];
  external "C" KEY getData(KeyCode);
  annotation (Include="
#define VOID void
typedef char CHAR;
typedef short SHORT;
typedef long LONG;
#include <windows.h>
[...]
void KEY getData(int * piKeyState)
  if (GetAsyncKeyState(VK UP))
    piKeyState[0] = 1;
  else piKeyState[0] = 0;");
[...]
end getData;
```

#### **Filtering User Input**

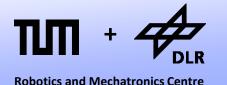

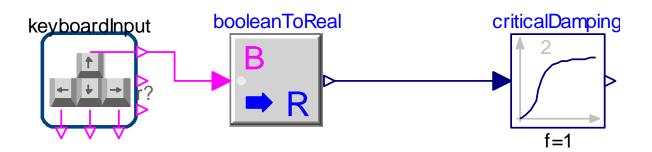

- Using this input block, the user can only control in a Boolean way:
   ON or OFF.
- To enable a more continuous control, we can filter the input signal.
- To this end, we apply the critical-Damping Filter from the Modelica Standard Library.

### Filtering User Input

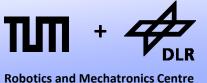

robotics and iviecnationics Centre

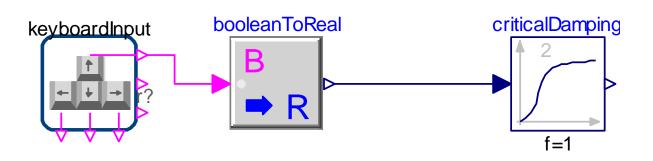

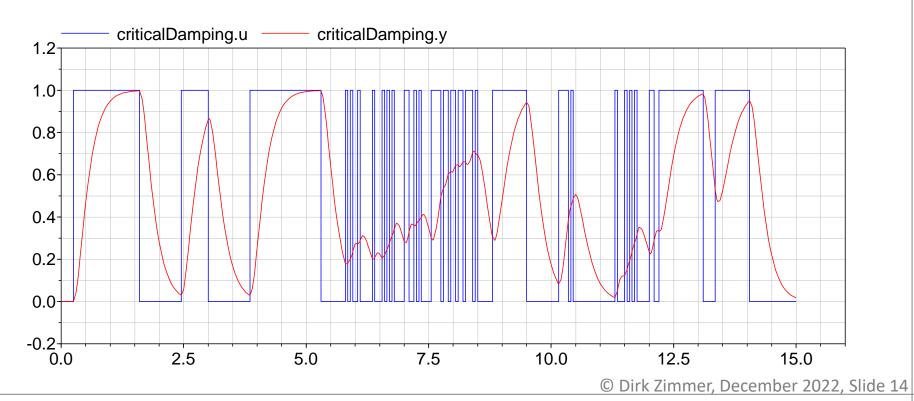

#### **Filtering User Input**

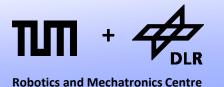

#### n elements

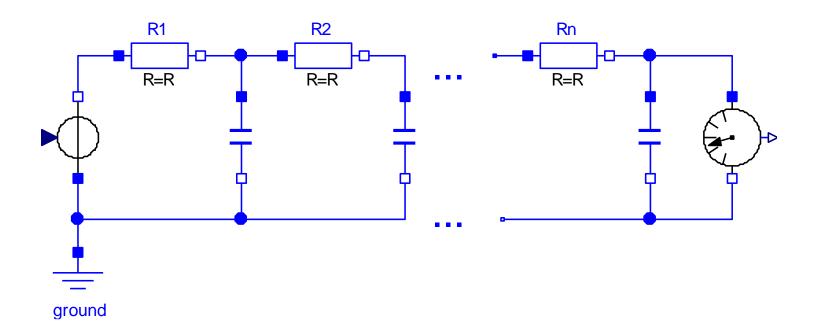

- This electrical circuit illustrates the functionality of the criticaldamping filter
- It can be regarded as RC lowpass filter with multiple stages (in our case: 2)

### **Applying User Interaction**

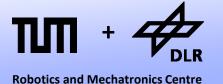

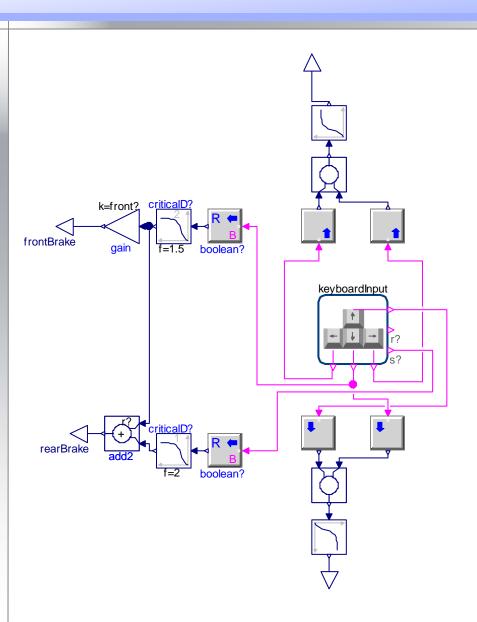

- Using critical damping filters, I created a control block for the car model.
- Its outputs are the breaking forces and the driving and steering torque.

#### **Applying User Interaction**

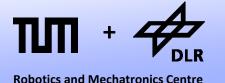

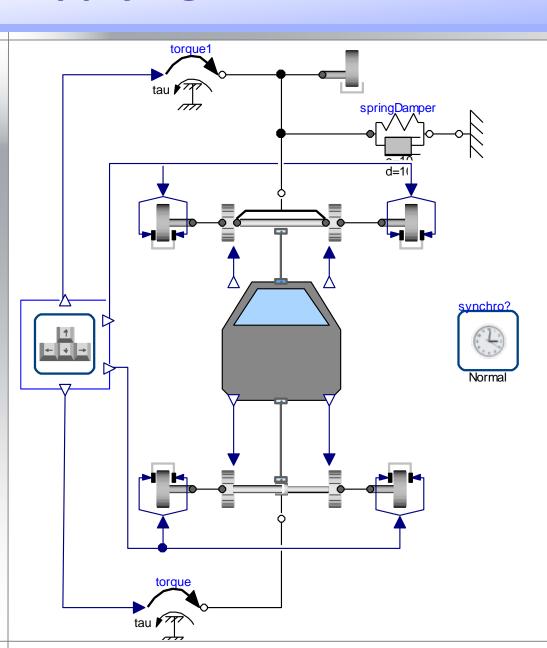

• The forces and torques are then applied on the car model.

#### **Applying User Interaction**

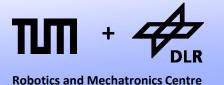

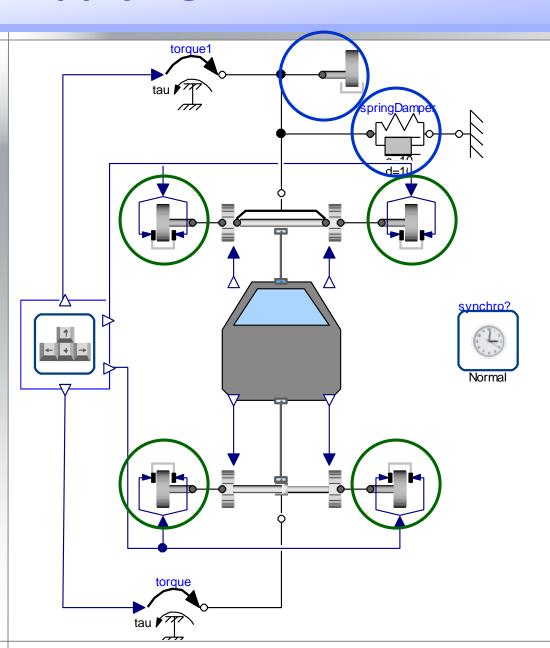

- The forces and torques are then applied on the car model.
- There is simple brake model
- The steering is limited and auto-centered by a springdamper system.

#### Visualization

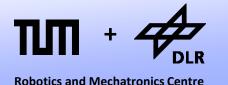

- Now we can steer and simulate our car model in real-time but this makes hardly any fun, if we do not have a 3D real-time visualization.
- The SimVis Library supports a real-time visualization in 3D. It has been developed by DLR.
- SimVis is based on the OpenSceneGraph Technology that itself uses the OpenGL standard.
- The SimVis library is conceptually similar to the DeviceDrivers library. It provides a set of Modelica models that then call external C-functions.

### **OpenSceneGraph**

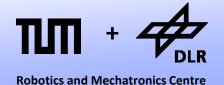

 OpenSceneGraph is an open source implementation of the scene graph technology.

 In the scene graph technology the scene is describes as a graph.

• The visualization of the graph is based on the OpenGL 2.1 standard.

 For the online-visualization, all we need to do is to update the graph.

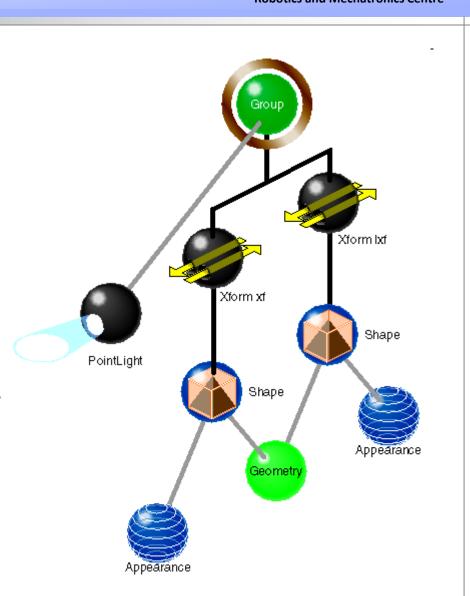

#### **SimVis Structure**

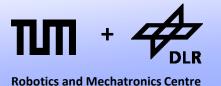

The SimVis Library contains various elements:

#### Shapes

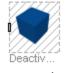

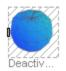

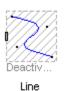

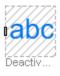

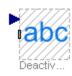

ElementaryShape

FileShape

TextShape

TextValueShape

#### Cameras

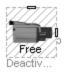

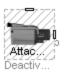

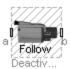

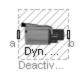

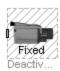

FreeCamera

AttachedCamera

FollowCamera

DynamicFollowCa...

FixedCamera

#### Lights

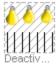

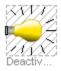

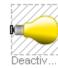

DiffuseLight

SpotLight

Light

#### SimVis Structure

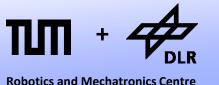

#### The SimVis Library contains various elements:

#### Shapes

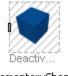

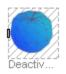

FileShape

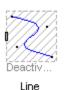

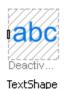

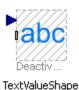

ElementaryShape

Cameras

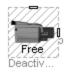

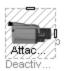

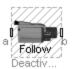

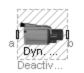

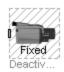

FreeCamera

AttachedCamera

FollowCamera

DynamicFollowCa...

FixedCamera

#### Lights

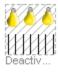

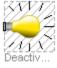

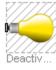

DiffuseLight Spot

SpotLight

Light

All these elements use the Frame Connector form the MultiBody library.

Hence they can simply be used like MultiBody components.

### **Applying SimVis**

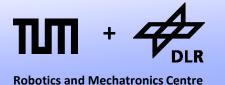

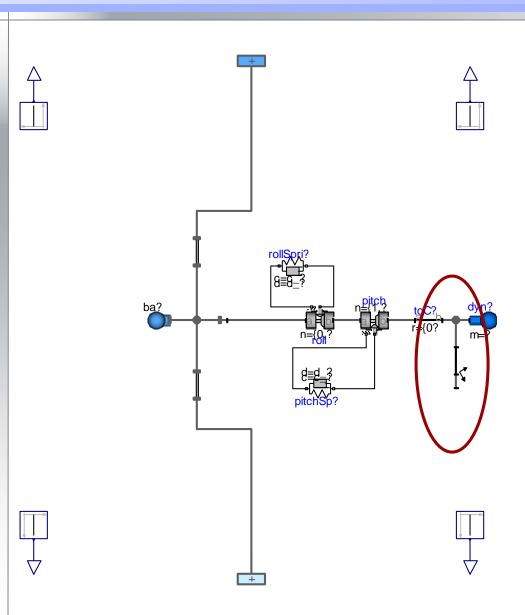

 The visualization of the wheels is integrated into the chassis model

### **Applying SimVis**

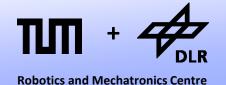

The visualization of the wheels is integrated into the axis model

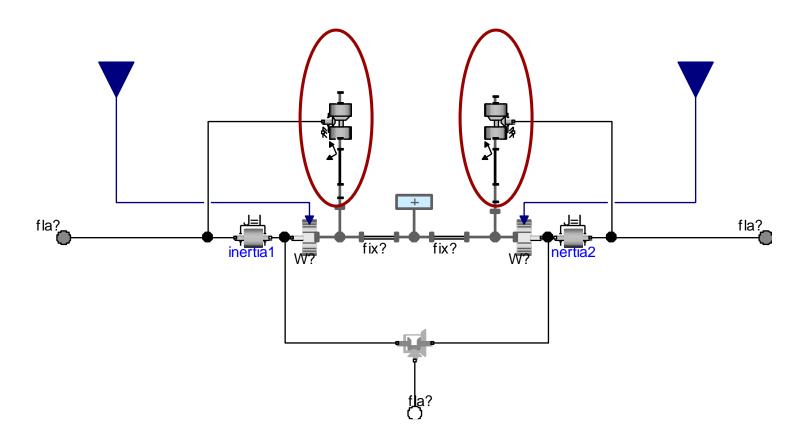

### **Applying SimVis**

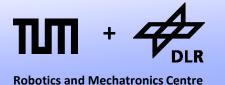

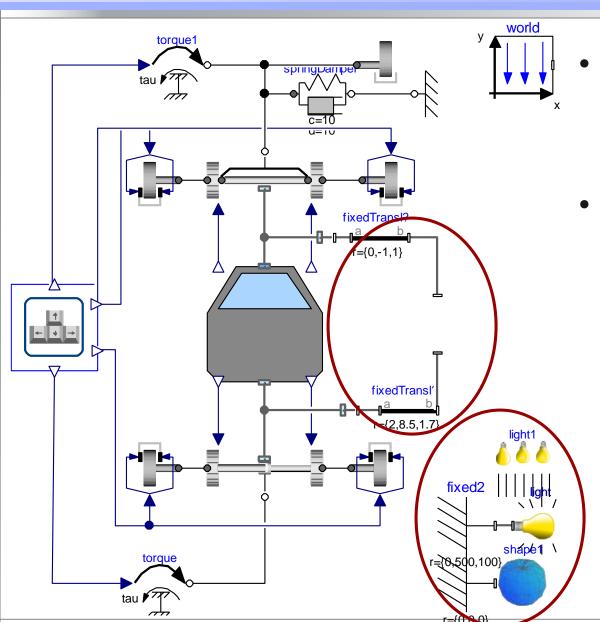

 Lights and Landscape are added to form the complete scene.

 A dynamic follow camera is attached to the rear end of the car pointing to the nose.

© Dirk Zimmer, December 2022, Slide 25

### Finally....

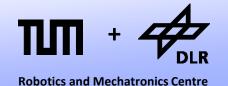

And voila!

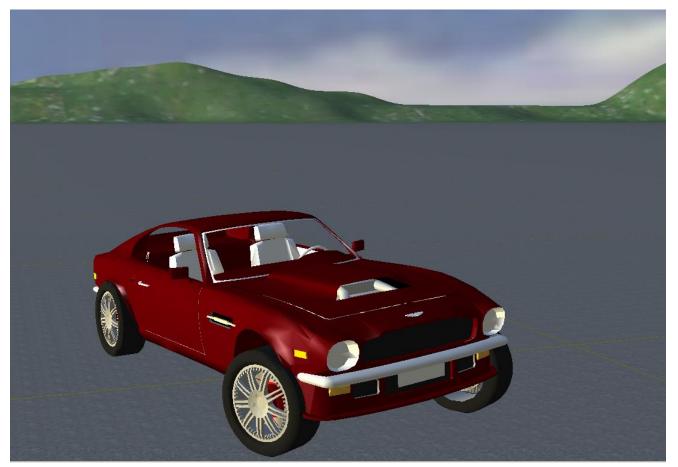

• We're done! Almost... the rest is your task in Exercise 9.

## Questions?